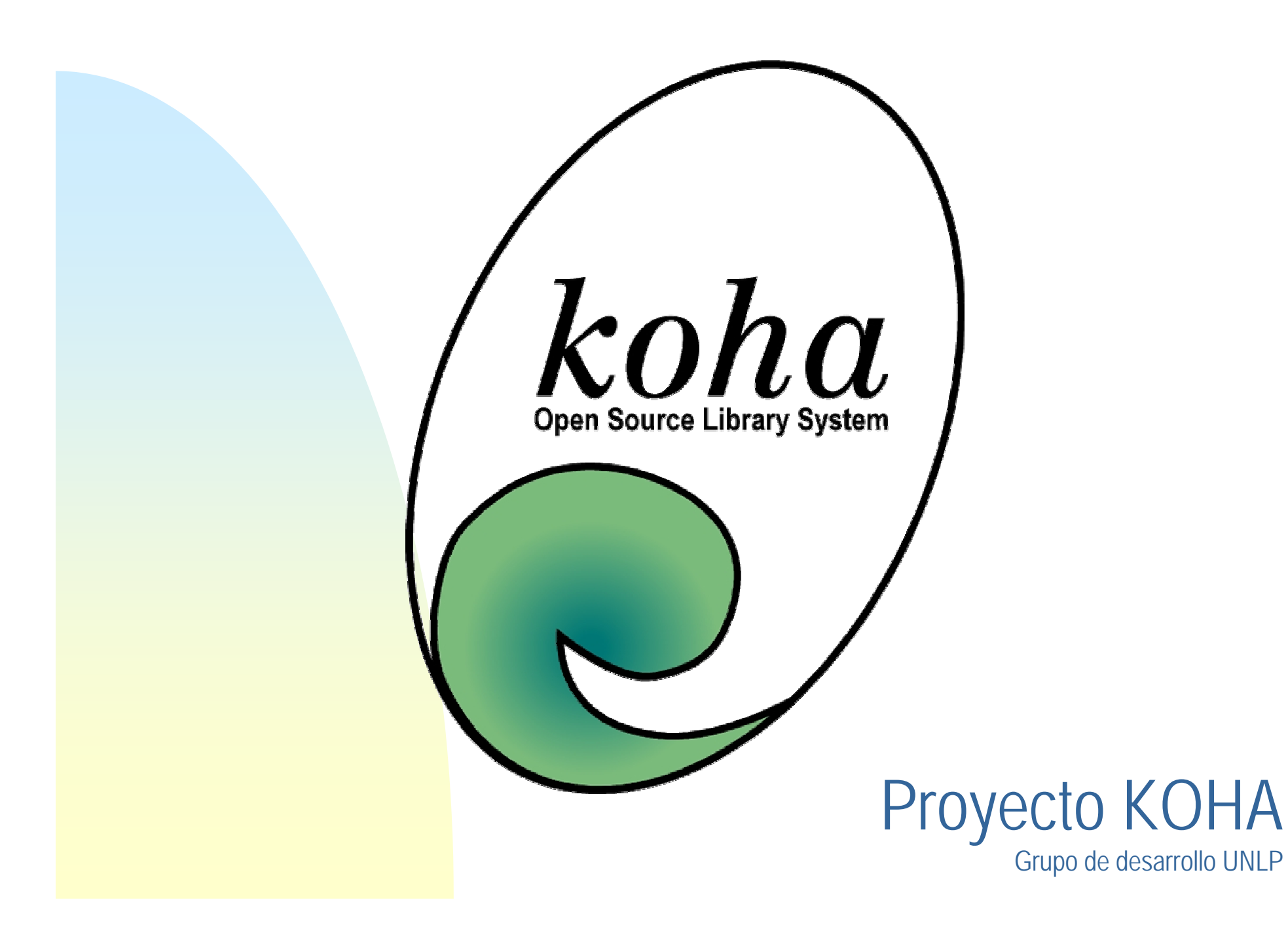

### Integrantes

Equipo interdisciplinario:

- $\blacksquare$ SIU y CESPI: Javier Díaz y Emiliano Marmonti
- $\blacksquare$  Biblioteca Pública: Norma Mangiaterra y Lorena Miranda
- $\blacksquare$  LINTI, Facultad de Informática: Einar Lanfranco, Matías Pagano, Luciano Iglesias y Nahuel Lofeudo
- $\mathbf{H}$  Facultad de Ciencias Económicas: María Fernanda Pietroboni

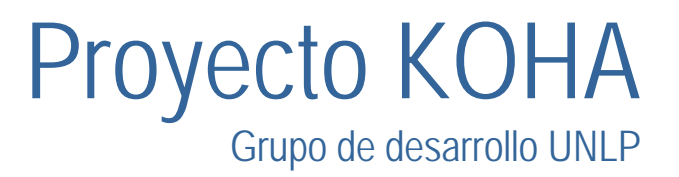

# Resumen del día

**E** Koha

- Introducción a Koha
- Instalación en Linux
- $\mathcal{L}$  **Herramientas de desarrollo:**
	- Mantis
	- Subversion
- **Perl** 
	- Introducción a la programación
	- Koha: Estructura y Ejemplos
- $\blacksquare$  **Modificaciones**
	- Adición de Funcionalidades
	- Solución de Bugs

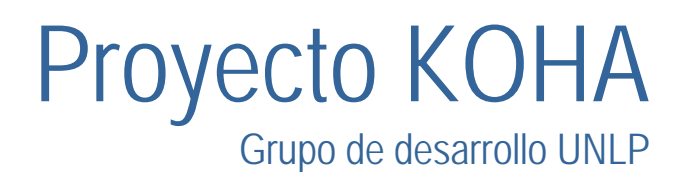

#### Introducción a Koha

- *Sistema de Gestión integral de Bibliotecas*
- *Formado por:*
	- Interfaz Web para Administración
	- Interfaz Web para Acceso Público
	- Bases de datos
	- Núcleo del Sistema

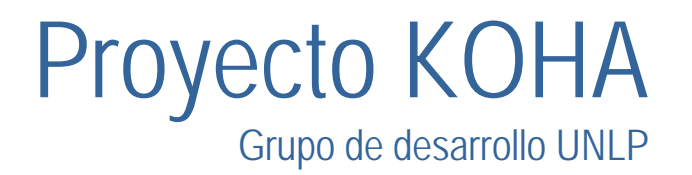

## Funcionamiento de KOHA

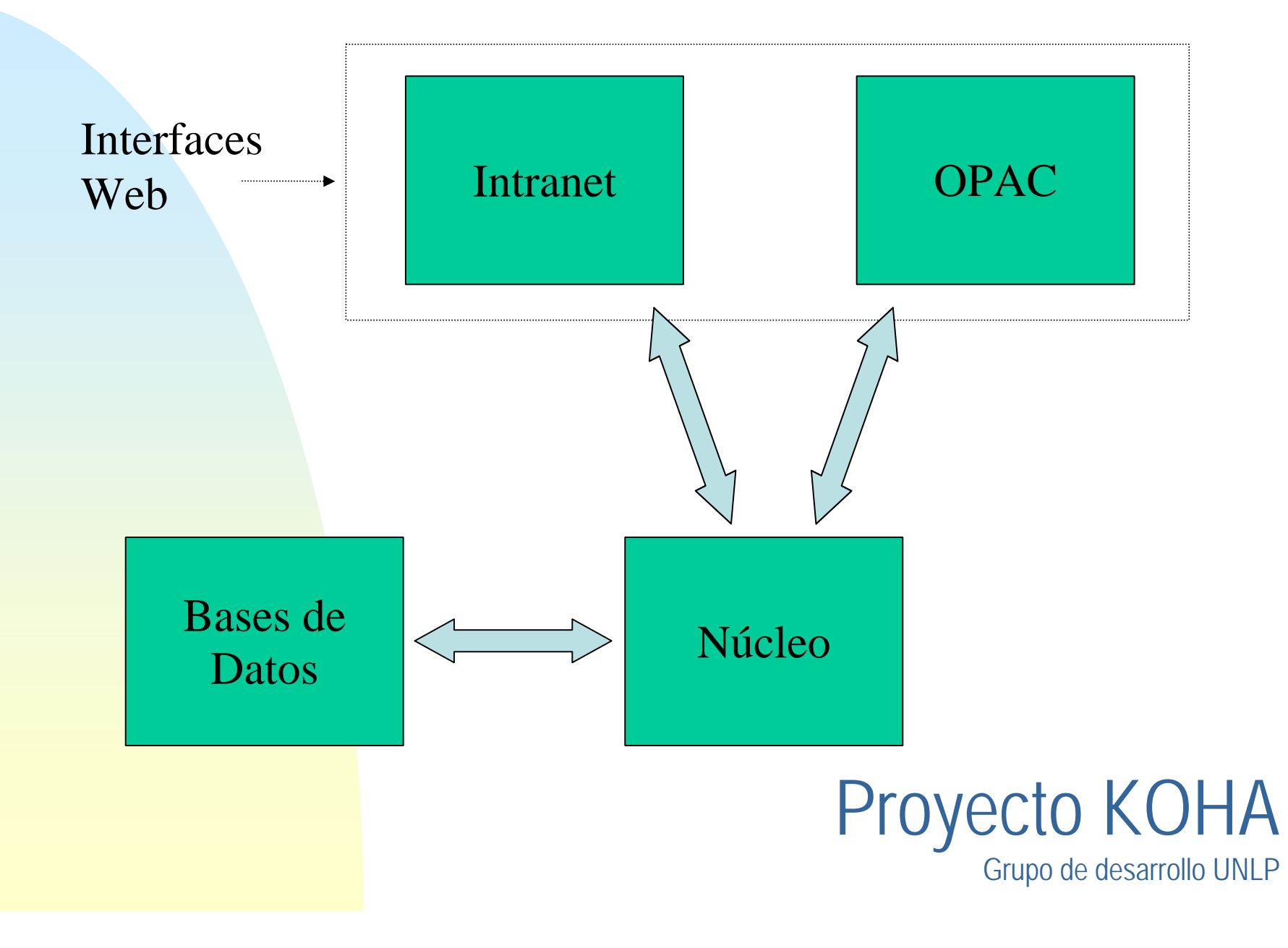

#### Instalación

- *Requerimientos:*
	- *Sistema Operativo*
	- *Servidor Web*
	- *Base de Datos*
	- *Interprete Perl*
	- *Módulos Perl*
	- *Koha*
- $\blacksquare$  En este caso utilizaremos Sistema Operativo GNU/Linux Red-Hat, Servidor Web Apache y Motor de Base de Datos MySQL.

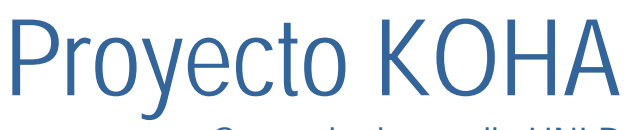

Grupo de desarrollo UNLP

## Perl

È. *Utilizaremos la versión 5.0.8 de Perl.*

#### $\blacksquare$ *Módulos requeridos:*

- Date::Manip
- DBD::mysql
- DBI
- Gettext
- HTML::Template
- Mail::Sendmail
- Marc::Record
- Net::Z3950
- Set::Scalar
- Time::Hires

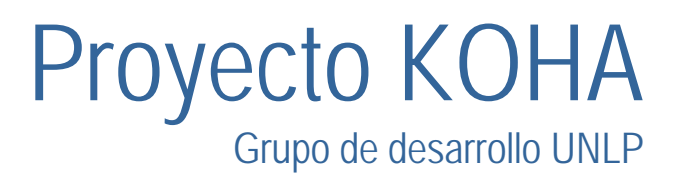

#### Instalación: Paquetes necesarios

#### *Posicionarse sobre /nethome/koha*

- cd /nethome/koha
- **Instalar y levantar el Apache** 
	- rpm -ivh httpd-2.0.40-8.i386.rpm
	- service httpd start
- Instalar y levantar el Mysql
	- ( ya instalado) rpm -ivh mysql-3.23.52-3.i386.rpm
	- rpm -ivh mysql-server-3.23.52-3.i386.rpm
	- rpm -ivh mysql-devel-3.23.52-3.i386.rpm
	- service mysqld start

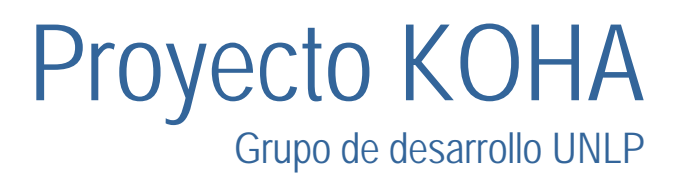

#### Instalación: Paquetes (cont.)

#### *Instalar el Perl*

- *(ya instalado) rpm -ivh perl-5.8.0-55.i386.rpm*
- Dependencias de los módulos
	- rpm -ivh ncftp-3.1.3-6.i386.rpm
	- rpm -ivh elinks-0.3.2-1.i386.rpm
	- rpm -ivh zlib-devel-1.1.4-4.i386.rpm
	- rpm -Uvh tcp\_wrappers-7.6-34.i386.rpm
	- rpm -ivh libyaz-2.0.15-1.i386.rpm
	- rpm -ivh libxml2-devel-2.4.23-1.i386.rpm
	- rpm -ivh libyaz-devel-2.0.15-1.i386.rpm

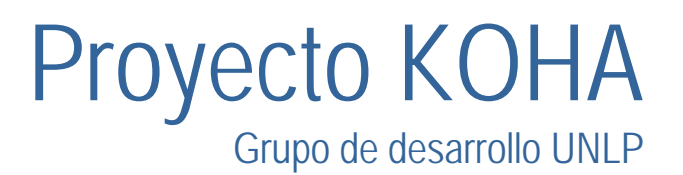

### Instalación: Módulos (cont)

#### *Módulos Perl*

– cd ../modulos

#### $\blacksquare$ *Uno a uno por cada módulo:*

- cd nombre\_de\_módulo
- perl Makefile.PL
- make
- make test
- *make install*
- *cd ..*

#### *Atajo: funciona en la misma línea:*

perl Makefile.PL; make; make test; make install

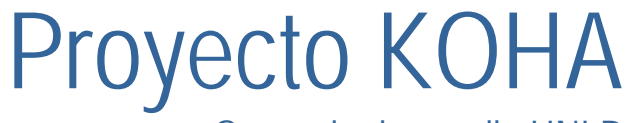

Grupo de desarrollo UNLP

# Instalación: KOHA (cont)

#### $\blacksquare$ *KOHA*

- cd ../koha-2.0.0
- • ./installer.pl
	- Este script automaticámente:
		- » Copia los archivos de Koha
		- » Crea la Base de Datos
		- » Crea el archivo de Configuración
		- » Crea el adicional para el servidor web

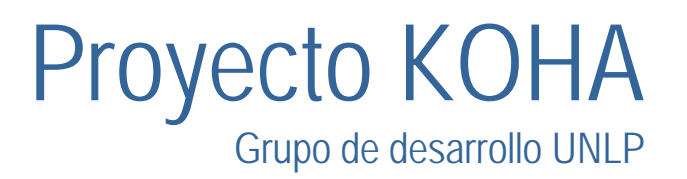

# Instalación: KOHA (cont)

#### $\blacksquare$ *KOHA*

- cd ../koha-2.0.0
- • ./installer.pl
	- Este script automaticámente:
		- » Copia los archivos de Koha
		- » Crea la Base de Datos
		- » Crea el archivo de Configuración
		- » Crea el adicional para el servidor web

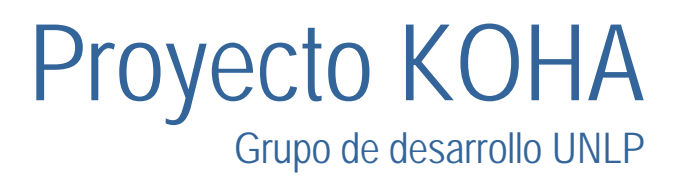

# Configuración

#### *Configurar Koha*

• *Editar* 

- */etc/koha-httpd.conf*
- *y sacar el comentario (#) a la línea*

#### *#Listen 8080*

*\* En el caso que hayan elegido los puertos por defecto*

#### *Configurar y reiniciar Apache*

 *en el archivo /etc/httpd/conf/httpd.conf agregar la línea Include /etc/koha-httpd.conf*

*service httpd restart*

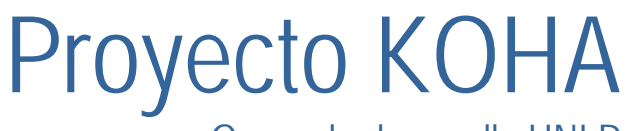

Grupo de desarrollo UNLP

Herramientas de desarrollo

 Reporte de bugs: Mantis Reporte de fallos Características de los reportes

 Control de versiones: Subversion Clientes de línea de comandos Clientes gráficos

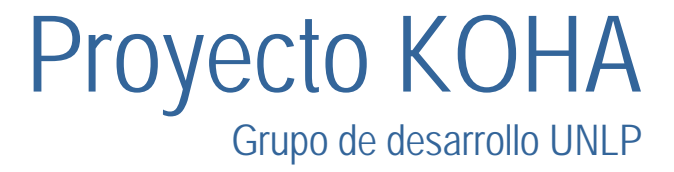

#### Desarrollo concurrente

 Problemas: Comunicación Usuario -> desarrollador Desarrollador -> desarrollador Coordinación Asignación de tareas

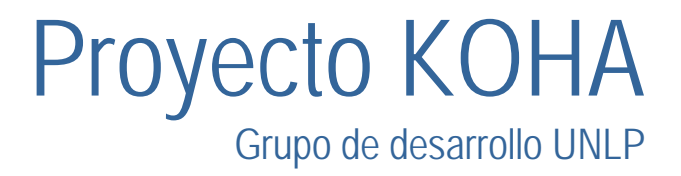

#### Ciclo de vida de un error

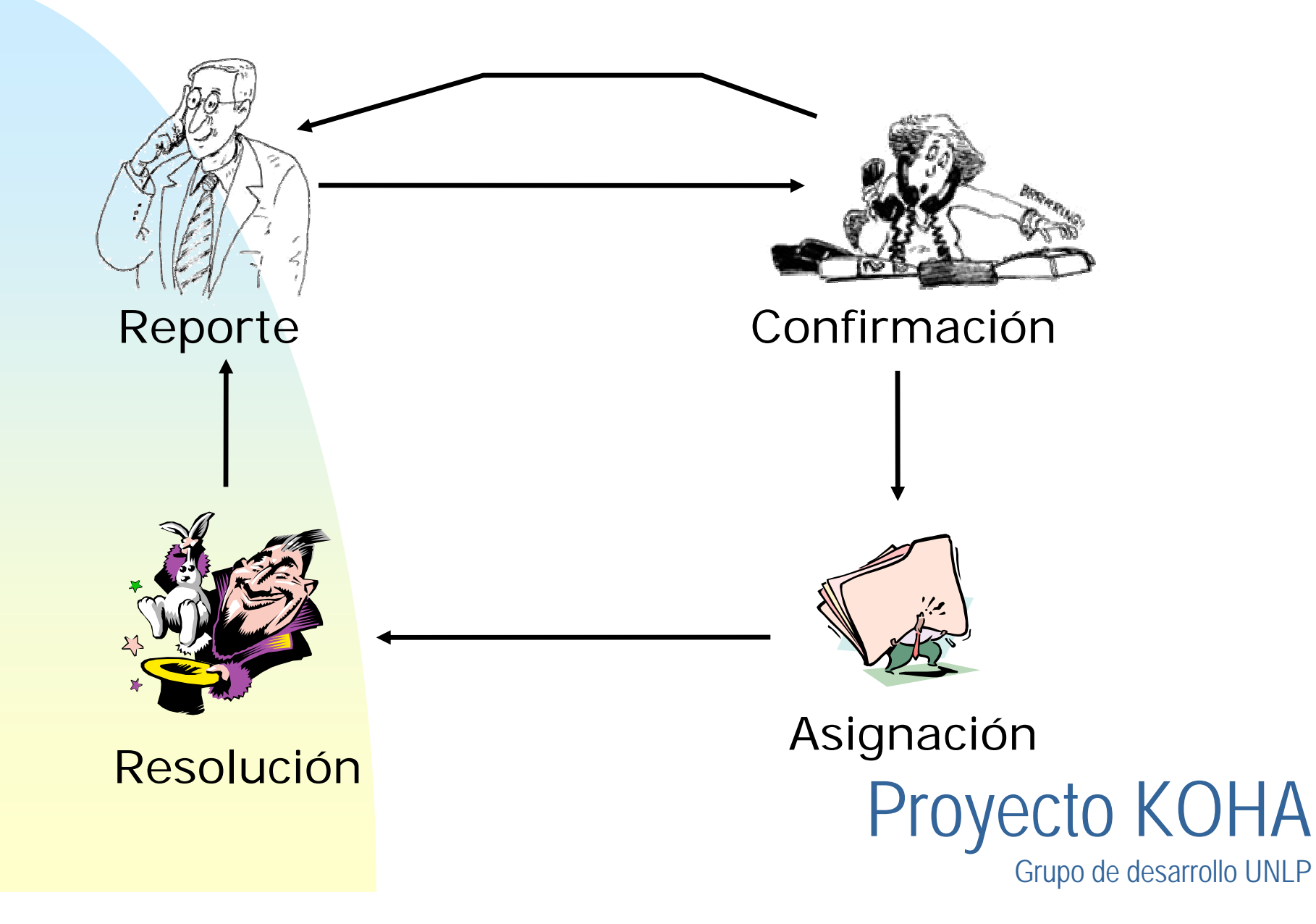

#### Reporte de errores

 Usuario Proyecto Descripción Reproducibilidad Pasos para reproducir el error Prioridad **Severidad**  Funcionalidad <-> Bloqueo **Comentarios** 

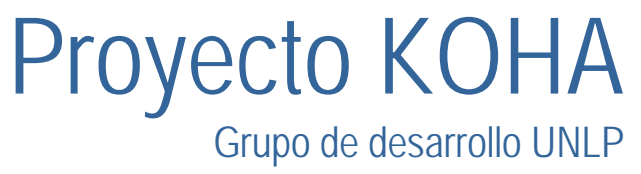

Reproducible

 Siempre A veces Aleatorio No se ha intentado No es posible duplicar No se sabe

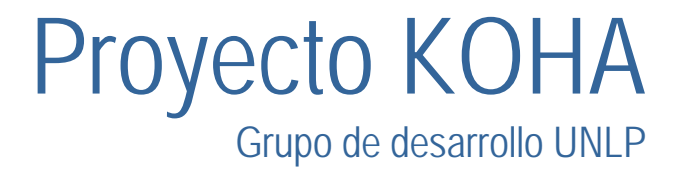

#### Gravedad

 Funcionalidad Personalización **Trivial**  Texto Ajuste Menor Mayor **Cuelgue** Bloqueo

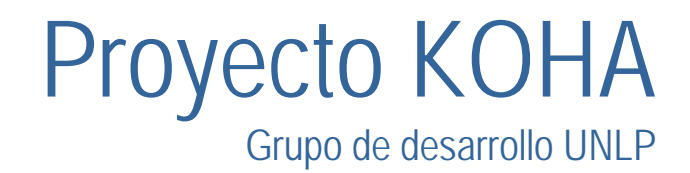

#### Prioridad

 Ninguna Baja Normal Alta Urgente Inmediata

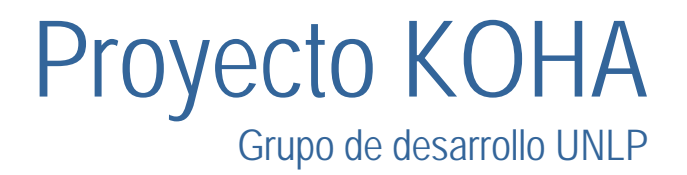

# Estado de un reporte Nuevo Se necesitan más datos Aceptado Confirmado Asignado Resuelto Cerrado

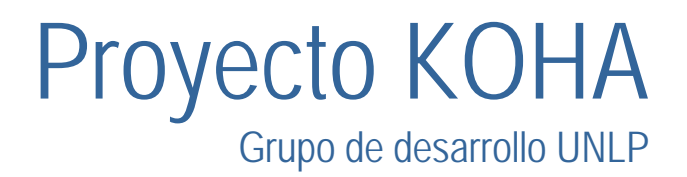

## Resolución de un error

 Abierto Arreglado Reabierto No se pudo duplicar No es corregible **Duplicado**  No es bug **Suspendido** No se arreglará

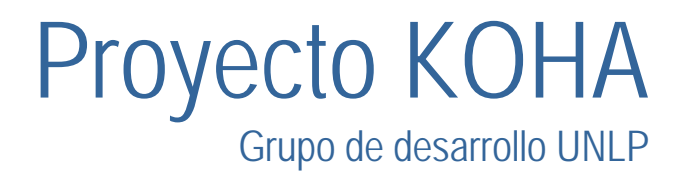

#### Confirmación

 Un desarrollador comprueba que el error exista Si se pudo reproducir se asigna Si no se puede reproducir Se deja marcado NUNCA se borran reportes

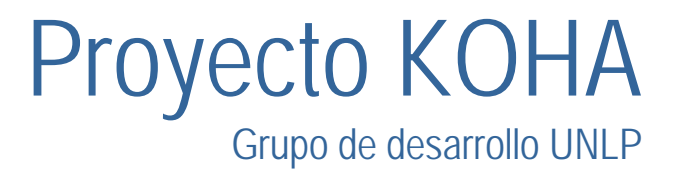

#### Facilidades

 Notificación por e-mail Al asignarse un error Desarrollador Al cambiar el estado de un reporte **Desarrollador**  Informador Monitorizar error Re-abrir error

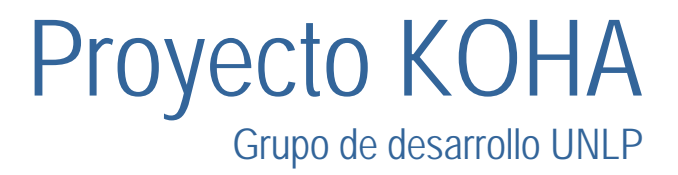

# Ejemplo de reporte

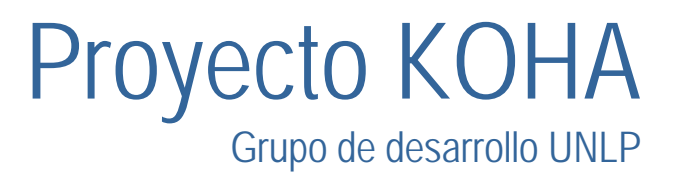

#### Desarrollo colaborativo

 Potencialmente miles de archivos Múltiples desarrolladores Físicamente distribuídos Poca comunicación

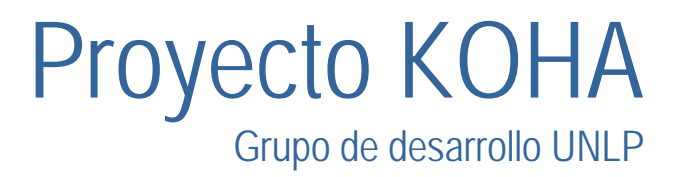

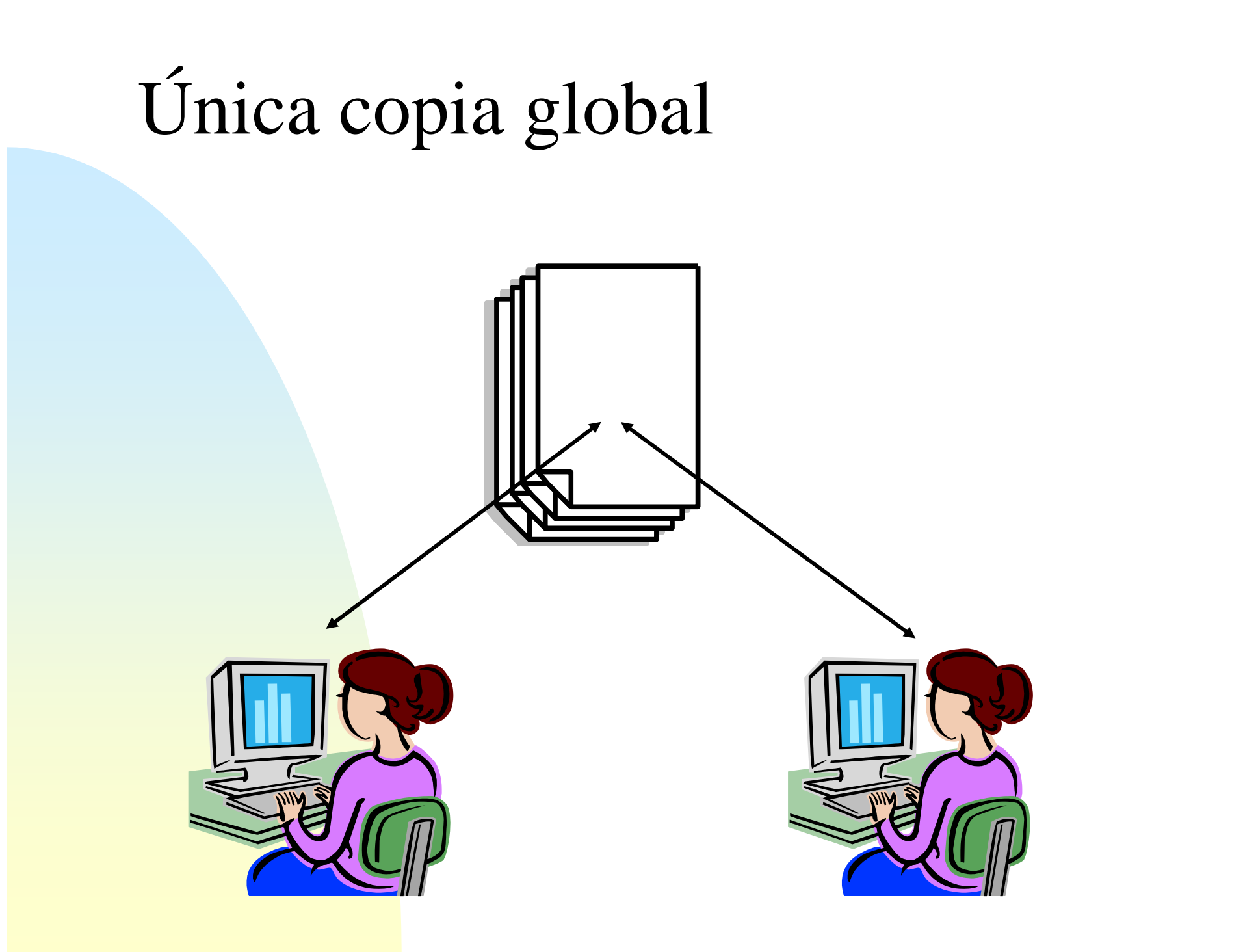

#### Al hacer modificaciones...

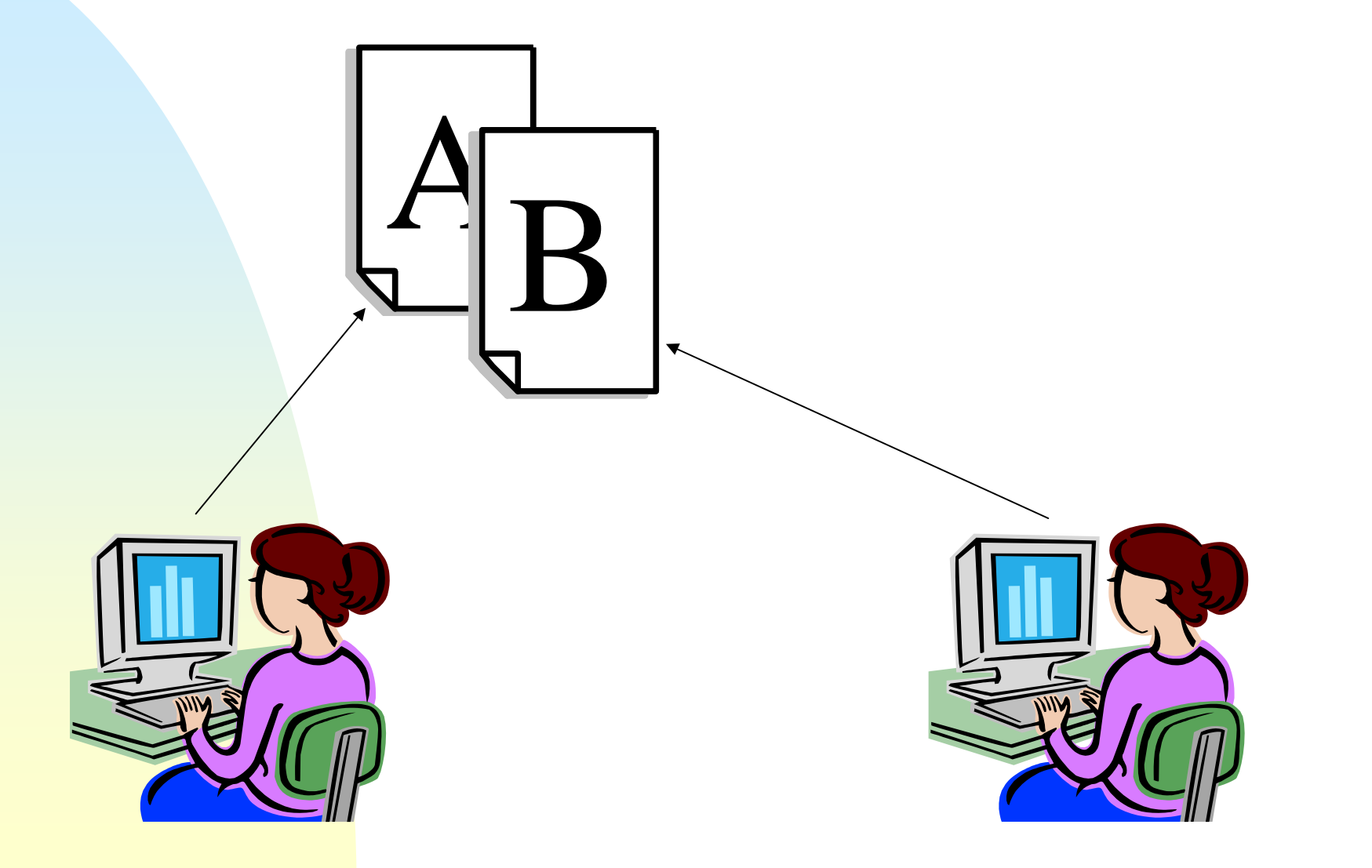

#### Solución: Subversion

 Repositorio central Única versión "oficial" Los cambios forman un historial Una copia para cada desarrollador Los cambios de los desarrolladores pueden mezclarse

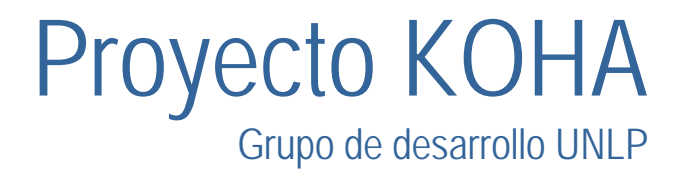

#### Características de SVN

 Repositorio versionado Transacciones atómicas Múltiples protocolos de acceso Múltiples tipos de clientes Linux / Unix **Consola**  GUI **Windows**  Fácil de usar Seguro

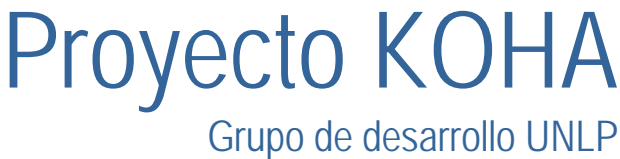

Proyecto KOHA Operaciones Check-Out (co) Commit (ci) Actualización (update) Operaciones de archivos/directorios ABM de archivos/directorios Meta-información Información administrativa (info) Historial de operaciones (log)

Grupo de desarrollo UNLP

# Ciclo de trabajo: Check-out

- # export LANG=en\_US.UTF-8 (sólo si es necesario)
- # svn co http://bugs.linti.unlp.edu.ar/svn/repos koha
- A koha/log
- A koha/opac
- A koha/opac/htdocs
- A koha/opac/htdocs/join.html
- A koha/opac/htdocs/index.html
- A koha/opac/htdocs/opac-tmpl
- A koha/opac/htdocs/opac-tmpl/default
- [...]

 $#$ 

- A koha/intranet/cgi-bin/detail.pl
- A koha/intranet/cgi-bin/jmemberentry.pl Checked out revision 1.

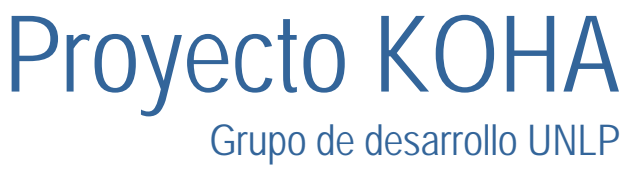

#### El directorio .svn

 Guarda información administrativa Sirve para saber qué se cambió Existe uno en cada directorio

# NO SE DEBE TOCAR

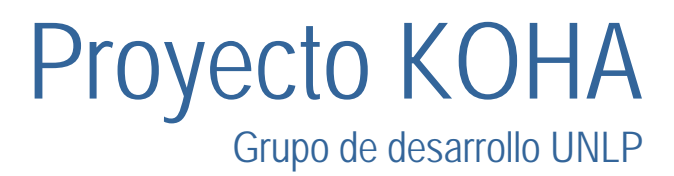

## Commit

 Transmite los cambios al repositorio Crea una nueva revisión Sólo para usuarios autorizados Sintaxis: #svn ci [-m "mensaje"]

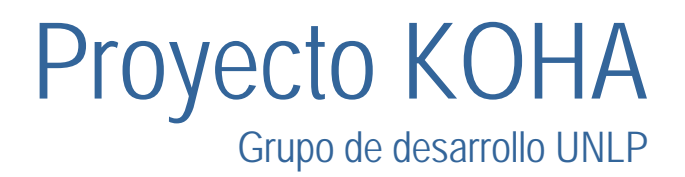

# Update

 Sincroniza la copia local con el rep. El más simple de todos: # svn update Acciones: U -> Updated A -> Added D -> Deleted R -> Replaced G -> merGed C -> Conflict

Proyecto KOHA Grupo de desarrollo UNLP

## Conflictos

```
main() {
 printf ("hola!");
}
```

```
main() {
 printf ("hola!");
 printf ("mundo");
}
```

```
main() {
  printf ("hola!");
  printf ("planeta");
ך<br>J
```
Andrea

Pablo

Original

Grupo de desarrollo UNLP de desarrollo UNLP de desarrollo UNLP de desarrollo UNLP de desarrollo UNLP de desarr<br>De desarrollo UNLP de desarrollo UNLP de desarrollo UNLP de desarrollo UNLP de la Carte de la Carte de La Cart

Proyecto KOHA
## Al hacer el checkin

 Pablo: # svn ci U main.cUpdated to revision 2 Andrea: # svn ci C main.c Updated to revision 3

# Resolución

```
\mathbf{P}Copia de la versión actual en SVN
  Archivo main.c:
 main() {
   printf ("hola!");
    <<<<<<<<<<<< .mineprintf ("mundo") 
    ============printf ("planeta");
    >>>>>>>>>>>> .r2}
  Copia local (main.c.mine)
  Copia de la versión anterior 
 (main.c.r1)
```
## Resolución (cont.)

 Revertir los cambios: # svn revert Sobreescribir el main.c Resolver el conflicto manualmente En cualquier caso: #svn resolved main.c

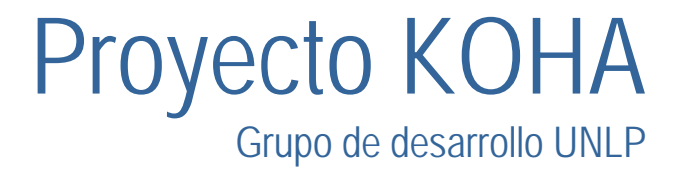

## Comandos misceláneos

#### # svn log

r1 | nlofeudo | <fecha hora> (Fri, 28 May 2004) | 1 line import inicial

--------------------------------------------------------------------

--------------------------------------------------------------------

--------------------------------------------------------------------

r2 | einar | <fecha hora> (Fri, 28 May 2004) | 1 line Corregido bug #2

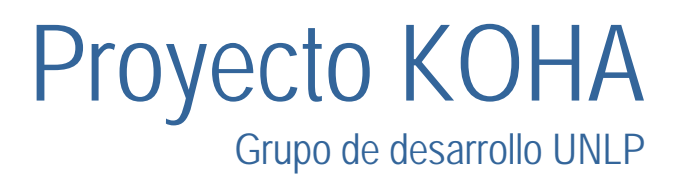

# Clientes gráficos: RapidSVN

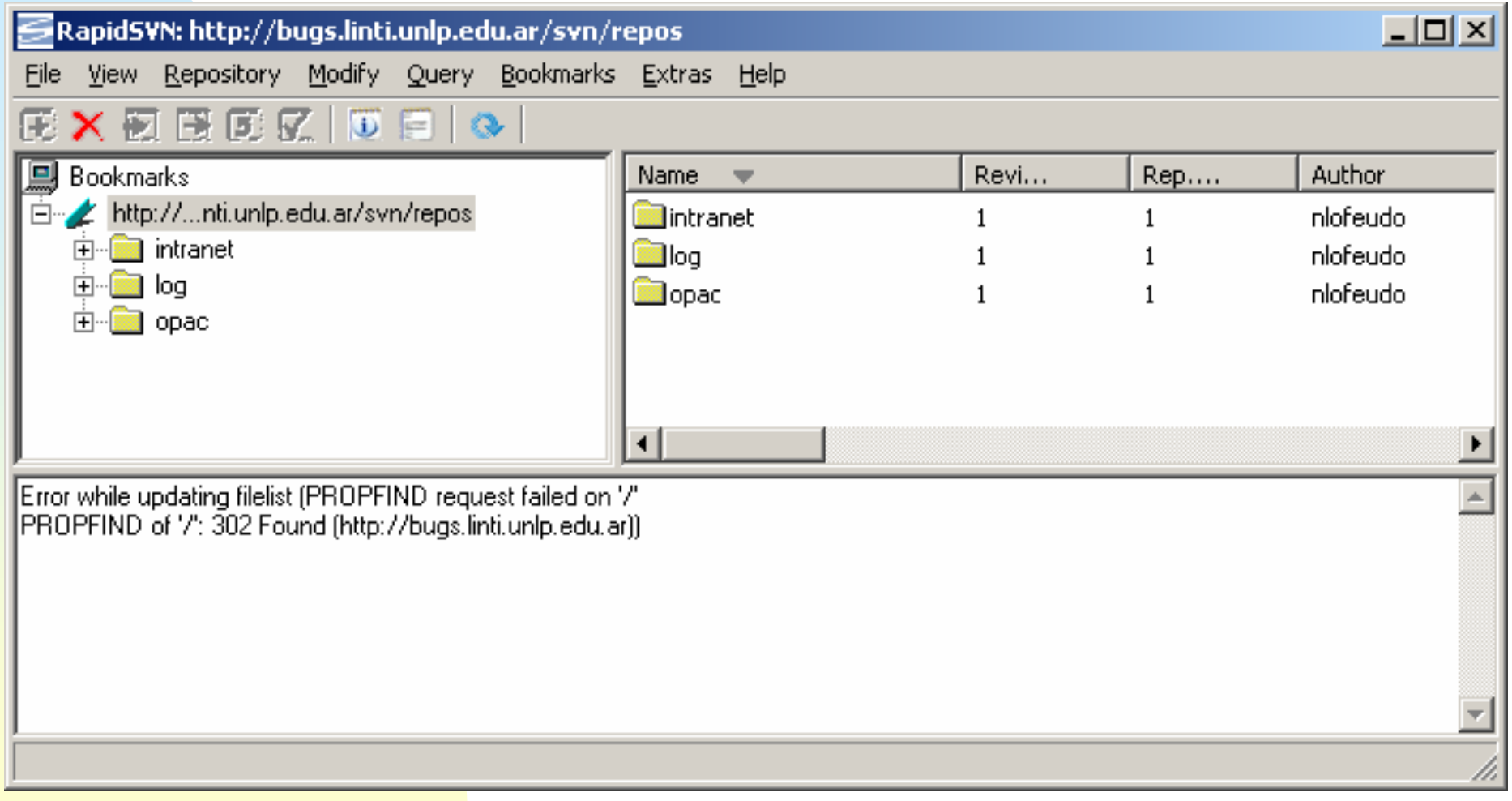

# RapidSVN

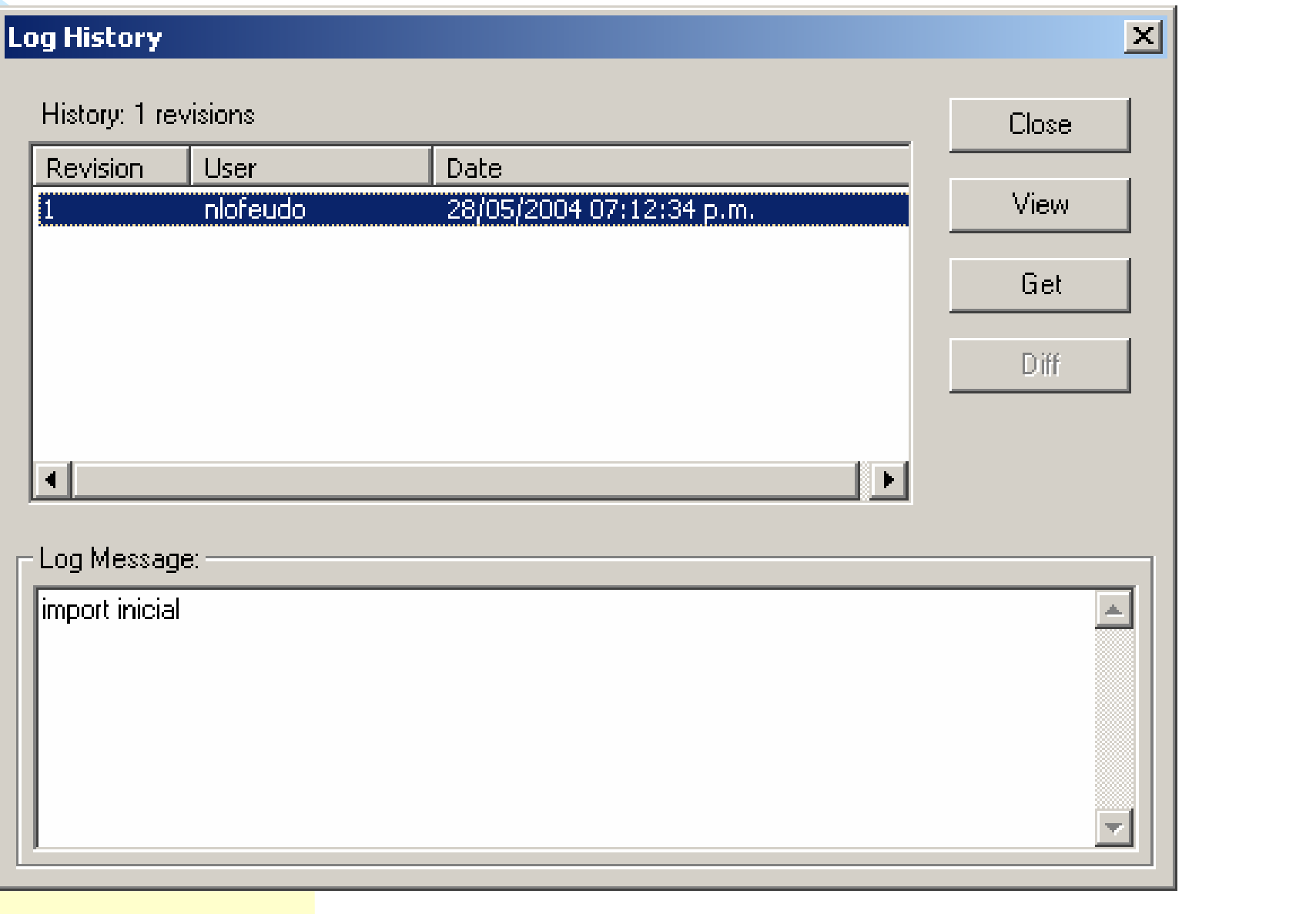

# RapidSVN

 Interfaz gráfica Multiplataforma: Windows GNU/Linux Mac OS 9.x Mac OS X Soporta todas las operaciones de SVN

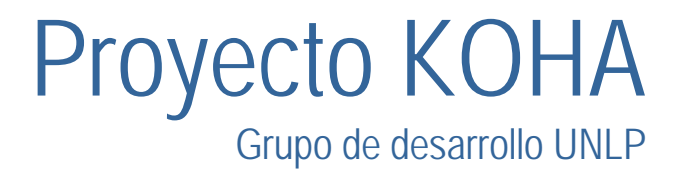

## TortoiseSVN

## Integración con el shell de windows Marca los archivos/carpetas

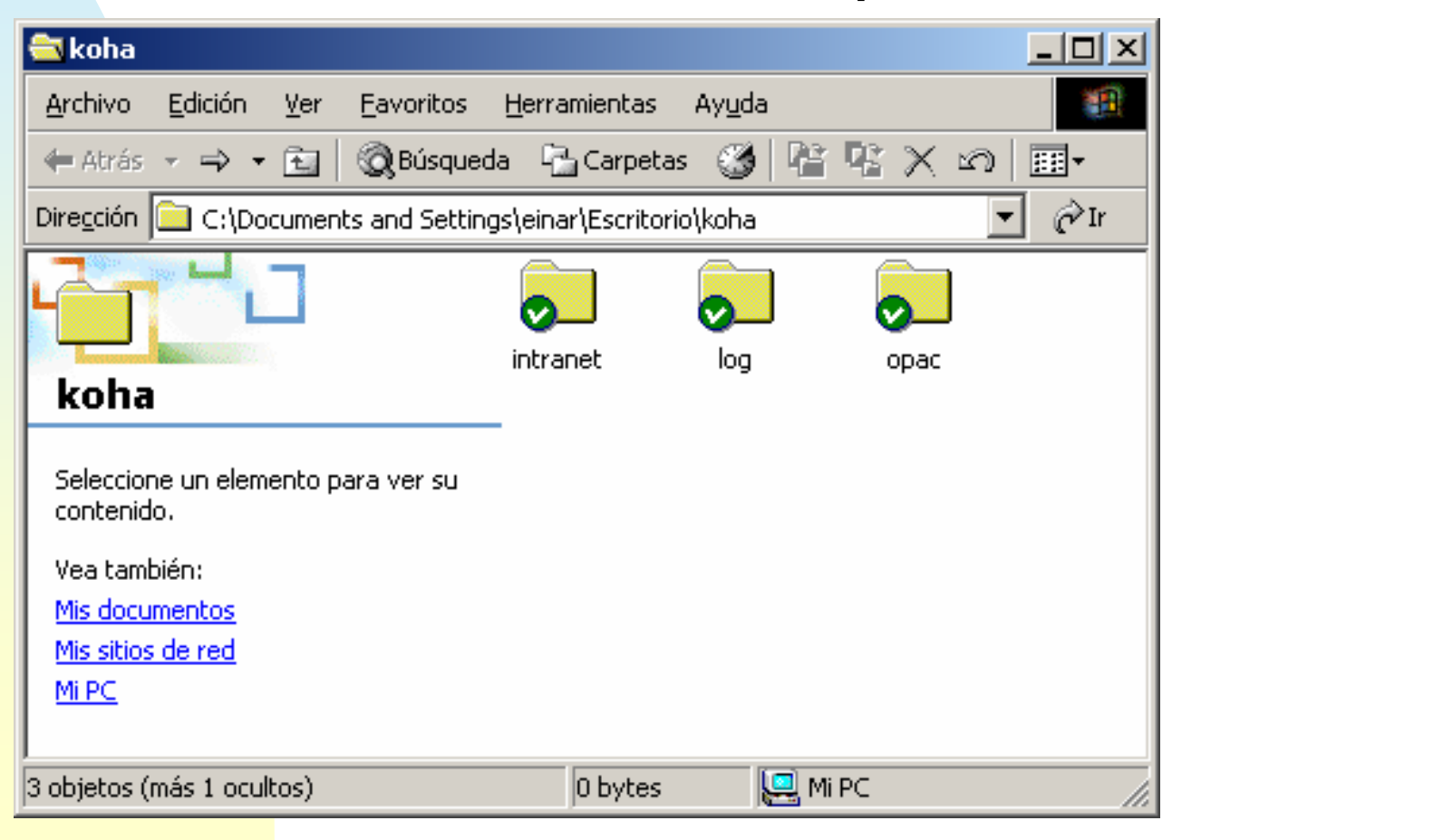

# TortoiseSVN

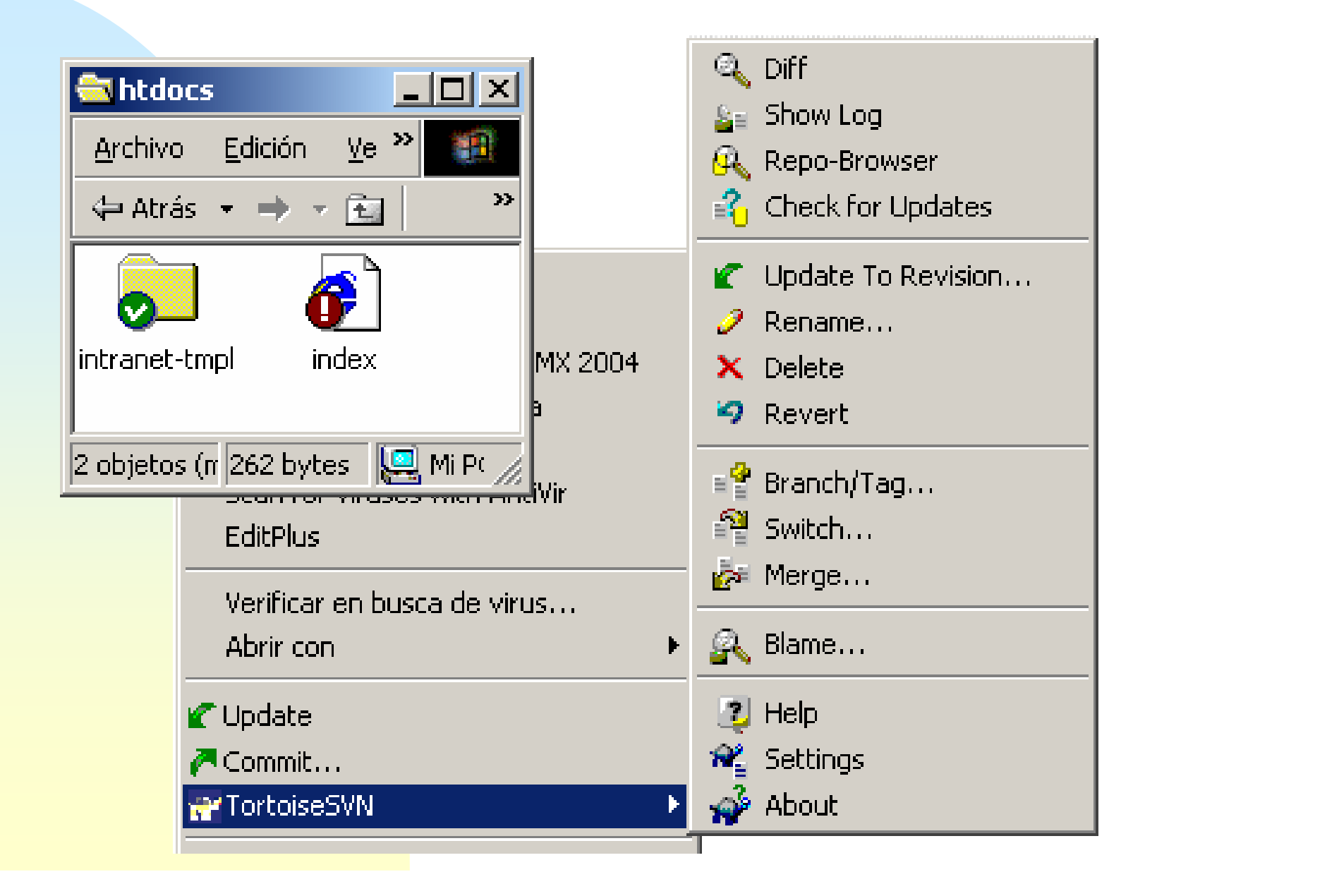

## Actualización mediante SVN

- *Para la versión actual se requieren los siguientes módulos extras:*
	- Extutils::Autoinstall
	- Perl-LDAP
	- Convert-ASN1
	- El orden de instalación es importante!!!
- *Y los siguientes rpms para el SVN:*
	- *apr-0.9.5-0.2.i386.rpm*
	- *apr-util-0.9.5-0.1.i386.rpm*
	- *Neon-0.24.6-1.i386.rpm*
	- *subversion-1.0.5-1.rh80.i386.rpm*

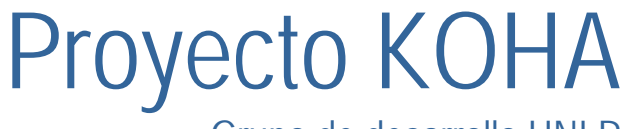

## Actualización mediante SVN

 $\blacksquare$  *Para realizar la actualización:* –*Posicionarse en el directorio /usr/local* »*cd /usr/local* –*Hacer el checkout svn co* 

*http://bugs.linti.unlp.edu.ar/svn/reposkoha*

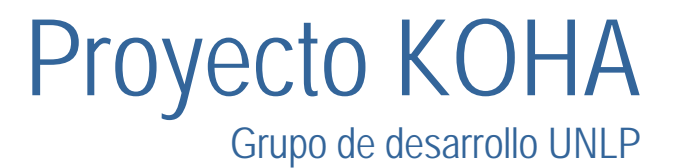

## PERL

- $\mathcal{L}_{\mathcal{A}}$ *Introducción*
- $\blacksquare$ *¿Cómo esta escrito Koha?*
- *Ejemplos en Koha*

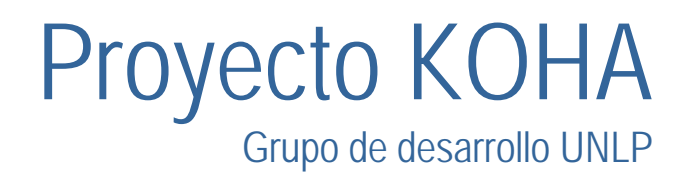

# Introducción: Objetivos

- Definir el concepto de módulo, su alcance y utilización
- Introducir elementos de POO en Perl
- Mostrar ejemplos de uso de módulos típicos
- Crear nuevos módulos
- Expandir las capacidades de la herramienta de programación (Instalación de módulos existentes)

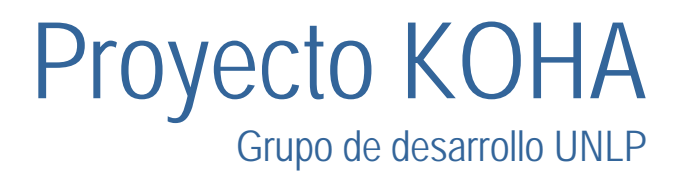

#### **Exercice Formato de librería de código**

- **Reusabilidad**
- Claridad
- Simpleza
- Extensibilidad
- Características de OO al lenguaje
- Identificados externamente con la extensión . pm
- Identificados internamente con la palabra reservada package <Nombre>;

**• package Matematico;** 

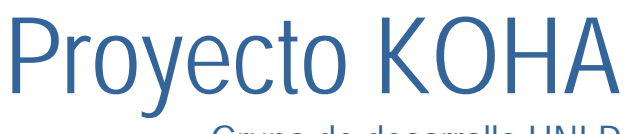

Hay dos formas de poner disponible los un módulo para los programas.

■ 1) Exportando Símbolos

■ 2) Mediante llamadas a Métodos (OO)

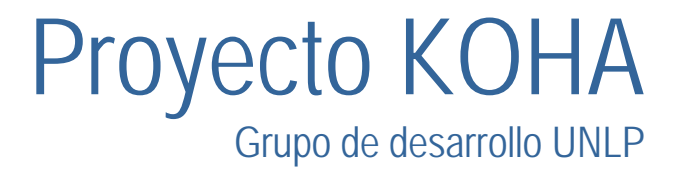

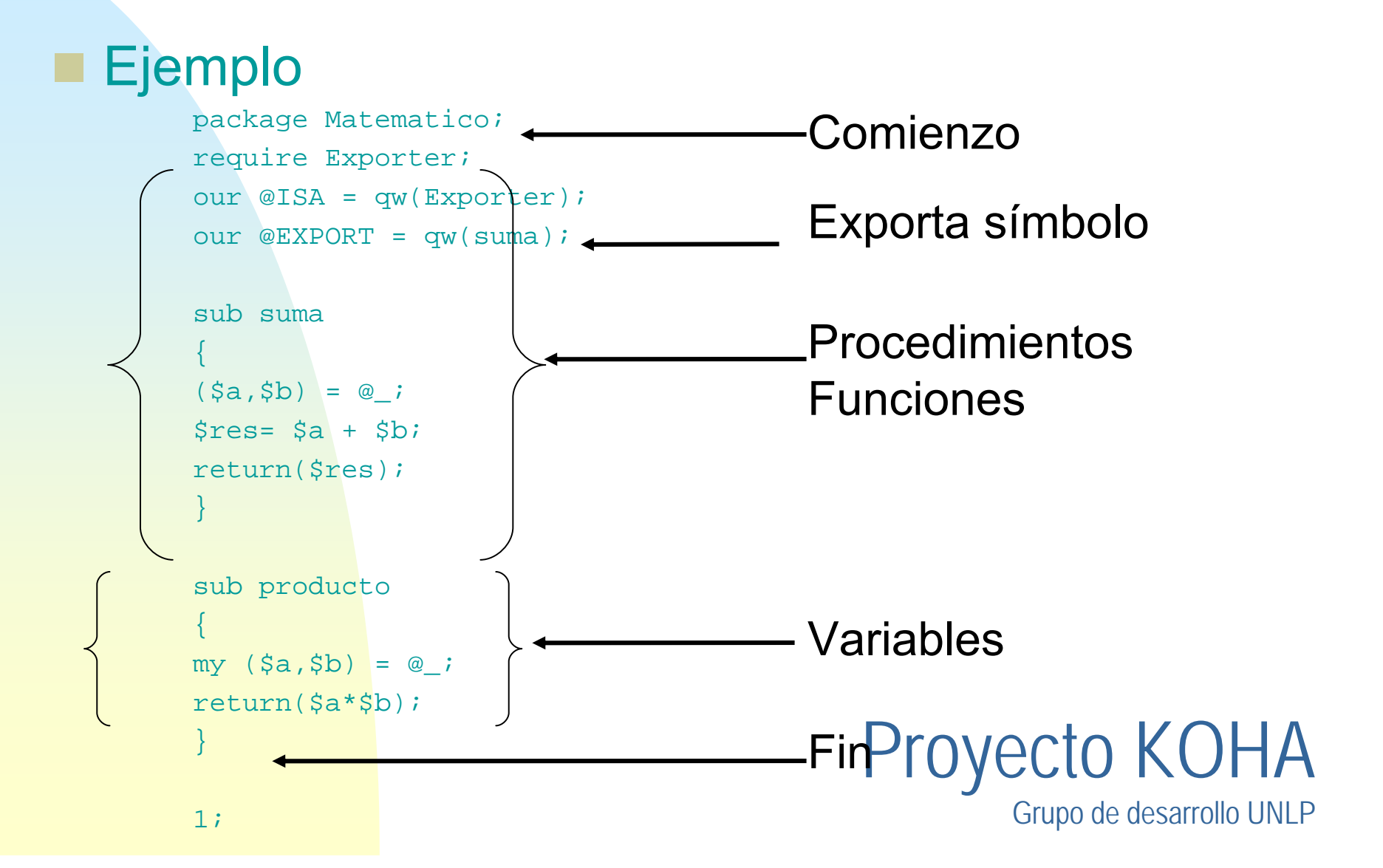

- #!/usr/bin/perl
- use Matematico;
- print suma $(2, 8)$ ." $\n\times$ ";

- ×. **Salida**
- **10**

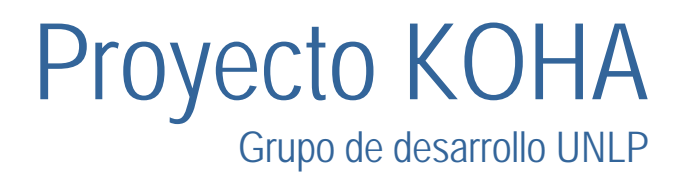

## Referencias

#### *Variables usadas como punteros Ejemplo #1 - Referencia sobre una variable*

*\$nombre = "gabriel"; #Establecer una referencia \$ref = \\$nombre; #Mostrar valores print "El valor de \\$nombre es \$nombre \n"; print "El valor de \\$ref es \$ref \n"; print "El valor de la variable referenciada es \$\$ref \n";*

#### *Salida*

*El valor de \$nombre es gabriel El valor de \$ref es SCALAR(0x1c256f0) El valor de la variable referenciada es gabriel*

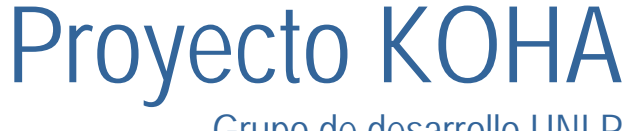

### Referencias

#### ■ Ejemplo #2 - Referencia sobre un arreglo

*@mascotas = ("perro", "gato", "canario", "chancho"); #Establecer una referencia para el arreglo \$ref = \@mascotas; #Mostrar valores print "El valor de \\$ref es \$ref \n"; print "El valor del primer elemento del arreglo es \$\$ref[0]"; print "El valor del segundo elemento del arreglo es \$\$ref[1]";*

#### *Salida*

Proyecto KOHA *El valor de \$ref es ARRAY(0x1c231bc) El valor del primer elemento del arreglo es perro El valor del segundo elemento del arreglo es gato*

### Referencias

#### *Ejemplo #3 - Referencia sobre un hash (arreglos que se acceden por clave)*

```
#Asignar un hash con pares atributo=>valor
%mascotas = ('Scooby'=>'perro', 'Silvestre'=>'gato', 
  'Tweety'=>'canario');
```
*#Establecer una referencia para el arreglo \$ref = \%mascotas;*

```
#Mostrar valores
print "El valor de \$ref es $ref \n";
print "El valor para la clavede la clave \"Scooby\" es 
  $$ref{'Scooby'}\n";
```
#### *Salida*

Proyecto KOHA *El valor de \$ref es HASH(0x1c231ec) El valor para la clave "Scooby" es perro*

# Módulos y POO

- Perl no es un lenguaje OO (Orientado a Objetos)
- Solo soporta algunas características (como extensiones al lenguaje)
- ٠ Clase: Módulo o paquete con las definiciones de variables y procedimientos.
- m. Objeto: Referencia a un módulo o paquete utilizada en un programa.
- ٠ Atributo: Datos en una variable, un arreglo o hash que forma un objeto. Lo que sería una variable de instancia.
- ×. Método: Subrutina en el módulo o paquete.

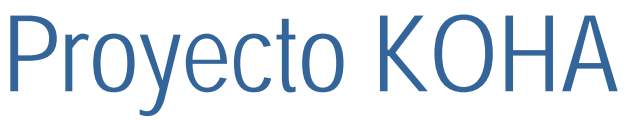

Módulos y POO

- Clase → Módulo (package)
- Objeto → Referencia a un package
- **Los módulos utilizados en POO requieren de** un método constructor (new)

```
use Auto;\texttt{St} = new Auto;
o\texttt{St} = new Auto;
o\texttt{St} = \texttt{Auto}: \texttt{new}();
```
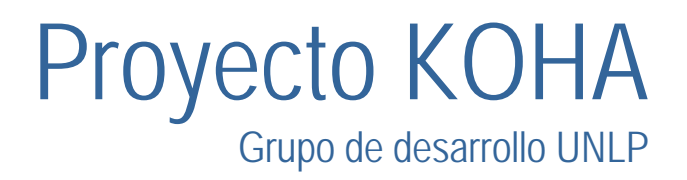

## Ejemplo: Módulo Auto.pm

■ La clase Auto (Ejemplo de POO) *#!/usr/bin/perl package Auto;*

}

*sub new { #Obtiene un referencia anónima a un hash my(\$esteObj) = {}; my (\$mar, \$col, \$pre) = @\_; \$esteObj->{marca} = \$mar; \$esteObj->{color} = \$col; \$esteObj->{precio} = \$pre; return \$esteObj;*

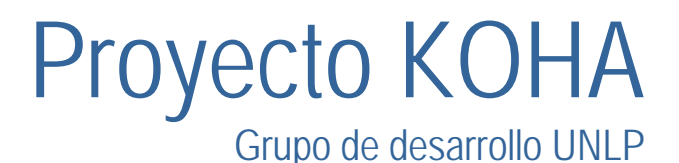

## Módulo Auto.pm (cont.)

}

```
sub verPropiedades {
     my(SestedObj) = @;
     print "$esteObj->{marca} \t";
     print "$esteObj->{color} \t";
     print "$esteObj->{precio} \n";
```

```
Proyecto KOHA
sub asignarValor
{
     my($esteObj, $propiedad, $valor) = @_;
     $esteObj->{$propiedad} = $valor;
}
1;
```
## Módulo Auto.pm (cont.)

■ Uso del módulo Auto.pm *#!/usr/bin/perl use Auto;*

> *\$t = new Auto("Renault", "Verde", 10000); print "Auto t: \$t->verPropiedades";*

*\$r = new Auto("Mercedes", "Plata", 231000); print "Auto r: \$r->verPropiedades; \$t->asignarValor("marca", "Chevrolet"); \$r->asignarValor("precio", 553000);*

*print "Auto r: \$r->verPropiedades;*

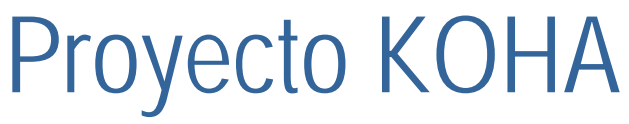

## Herencia: AutoDeCarrera.pm

- La clase AutoDeCarrera.pm derivada de Auto
	- #!/usr/bin/perl package AutoDeCarrera; require Auto;

```
@ISA = "Auto";
```

```
sub new {
      my $este = shift;
       \text{ } $clase = \{\};
      bless($clase, $este);
   return($clase);
}
```
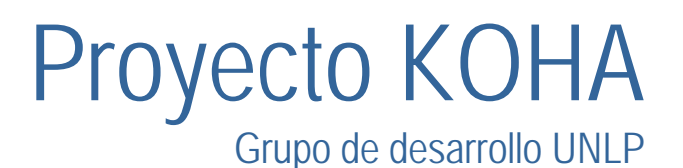

## Herencia: AutoDeCarrera.pm

```
■ Métodos nuevos
      sub hacerRuido{
       print "rrr, rrr, rrrrrr!\n";
      }
      sub hacerMuchoRuido{
       print "rrr, rrr, rrrrrr!\t";
       print "rrr, rrr, rrrrrr!\t";
       print "rrr, rrr, rrrrrr!\n";
      }
      1;
```
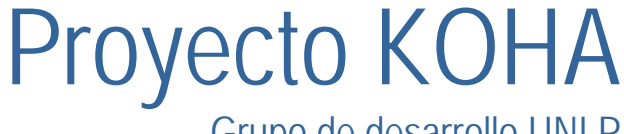

## Tipos de Módulos

 Pragmáticos (*pragmas*) ■ Operan como directivas de compilador ■ Afectan el comportamiento del programa use <módulo> no <módulo> **■ Ejemplos strict** Exige declaraciones **integer** Realiza cálculos enteros (en vez de doble) **constant** Declara constantes**diagnostics** Fuerza diagnósticos en modo debug

Proyecto KOHA Grupo de desarrollo UNLP

Proyecto KOHA Grupo de desarrollo UNLP *Estándard Permiten extender la funcionalidad del lenguaje Ejemplos CGI Implementa manejo de CGI file Manejo de archivos (copia, comparación, path) IO Front-end a otros módulos de IO (por ejemplo, IO::Socket) Math::Trig Funciones trigonométricas Shell Permite correr comandos del SO de forma transparente* Tipos de Módulos

## Repositorio de Módulos

 *CPAN - Comprehensive Perl Archive Network* 

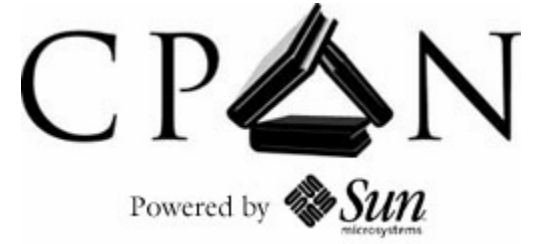

*www.cpan.org*

*ftp://cpan.if.usp.br/pub/mirror/CPAN/ Brasil*

*ftp://sunsite.dcc.uchile.cl/pub/Lang/PERL/ Chile*

- *Módulos (En general, código fuente* <sup>→</sup> *Se requiere un compilador C)*
- *Documentación*
- *Guías de estilo*
- *Tips*
- *Distribuciones*

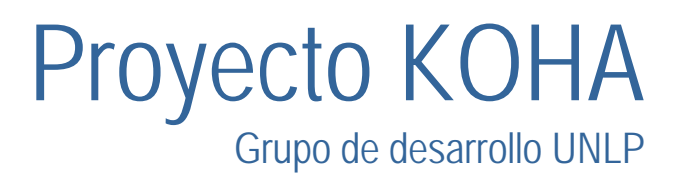

## Instalación de Módulos CPAN

**En general, el proceso completo requiere:** ■ Descomprimir el archivo (gzip, zip) ■ Desempaquetar (tar) ■ Compilar (Build) – En Unix perl MakeFile.PL make make test ■ Instalar (Build) → En Unix make install

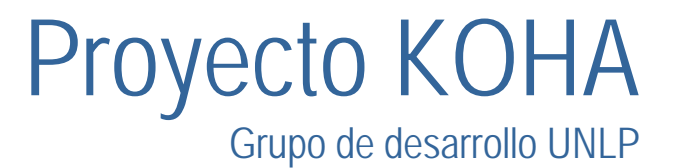

## Creación de Nuevos Módulos

 *Diseño de clases Una clase es un package Un objeto es una referencia (blessed) Un método es una subrutina Una propiedad es una estructura de datos (generalmente, un hash) Herencia @ISA Constructor new*

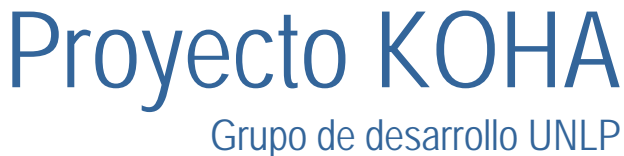

## Uso de Módulos

**Perl dispone de la directiva** use <nombre> ■ El intérprete "busca"en los directorios listados en @INC

use File;  $\qquad$  # Usar el módulo File.pm

■ El :: indica subdirectorio use File:: Basename; # Usar el módulo File/Basename.pm

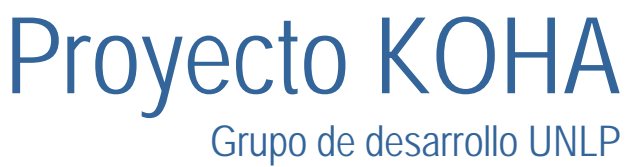

### Koha: Estructura

– Cómo esta escrito Koha?

*Tres tipos de Archivos:*

- – *Los scripts perl (.pl) forman el Núcleo de Koha.*
- *Los templates (.tmpl) tienen la forma del html que se retorna al cliente.*
- – Los módulos perl (.pm) reunen funcionalidad común a diversas partes del sistema.

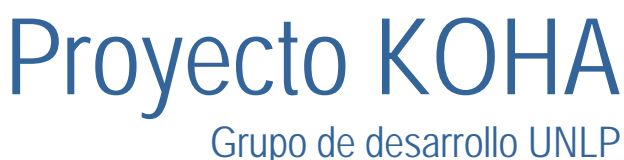

## Koha: Funcionamiento

- ¿Cómo funciona Koha?
- – Los usuario invocan a los scripts .pl a través del webserver, y contestan esas invocaciones apoyándose en las funciones que les proveen los .pm y se muestran al usuario mediante los .tmpl.
- – En el siguiente gráfico se ilustra esta interoperabilidad:

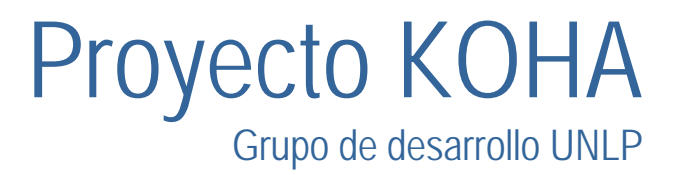

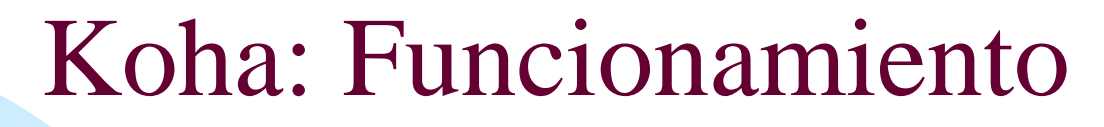

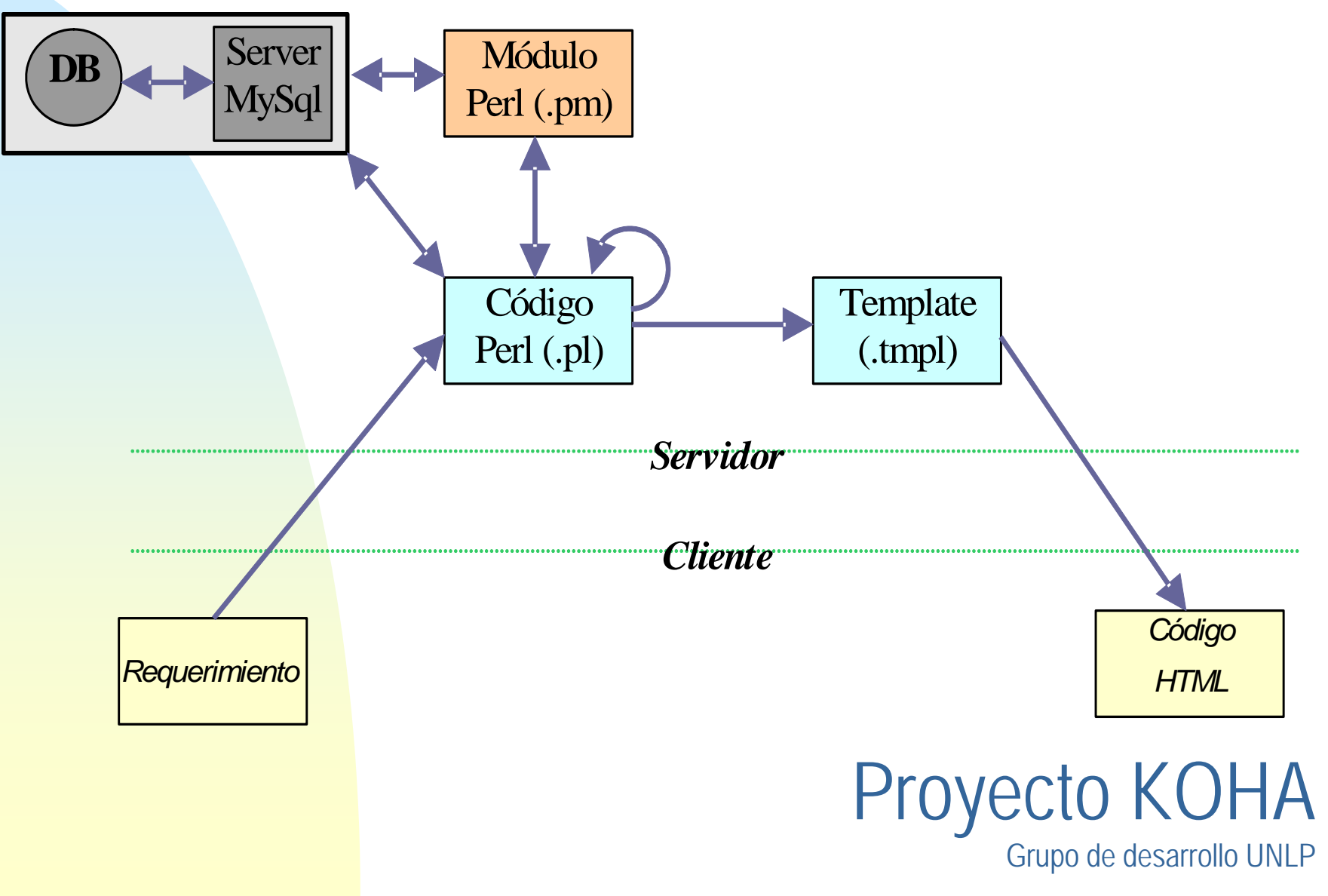
#### Koha: Funcionamiento

En las siguientes diapositivas se muestra este esquema de funcionamiento

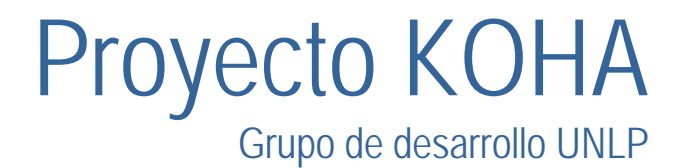

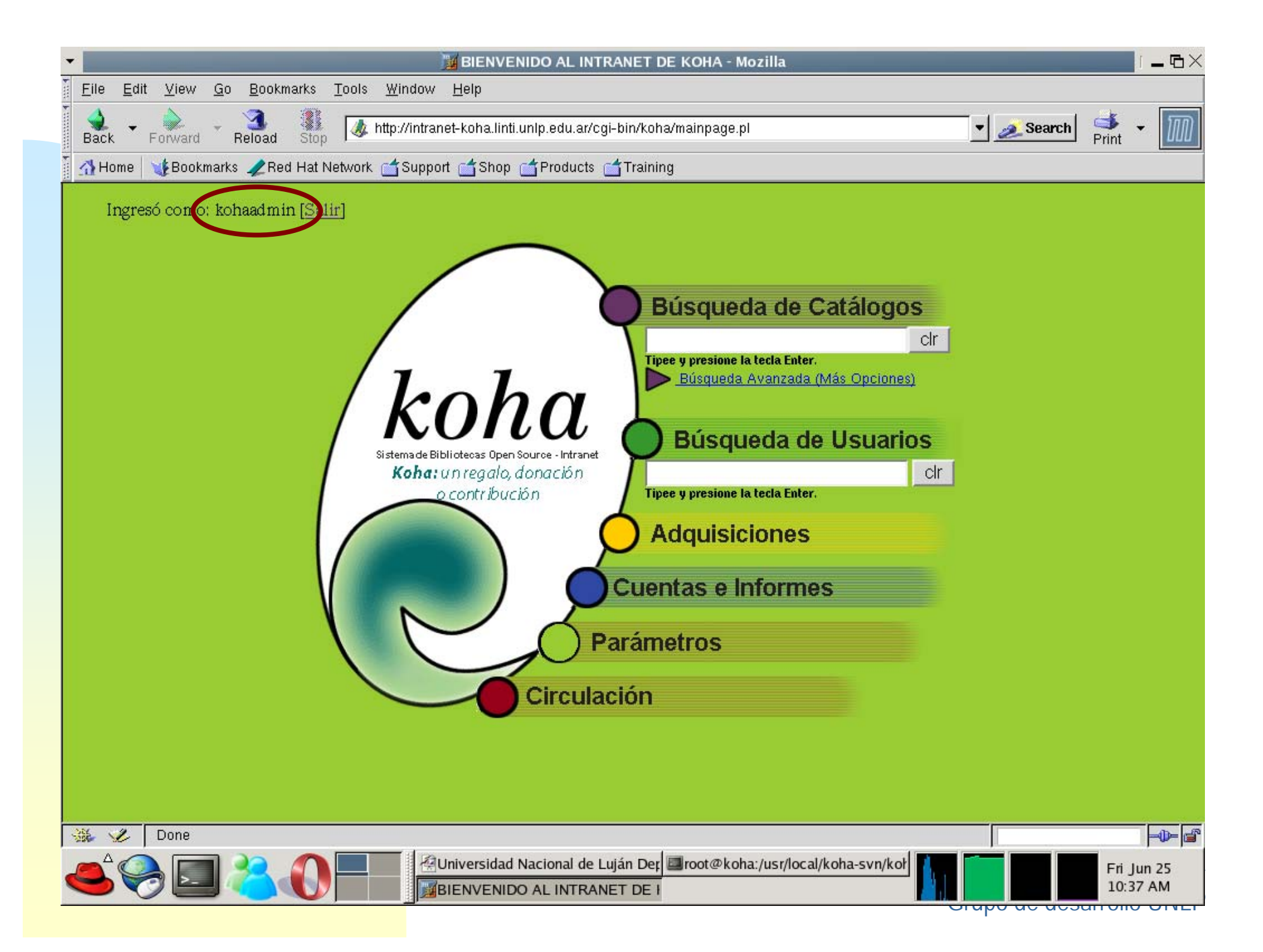

# Código del ejemplo (mainpage.pl)

```
\hat{\text{Stemplate}}->param(NOTMARC => !\hat{\text{smarc\_p}});<br>output_html_with_http_headers $query, $cookie, $template->output; OVCCTO \text{KOHA}Grupo de desarrollo UNLP
#!/usr/bin/perl
use HTML::Template;
use strict;
require Exporter;
use C4::Database;
use C4::Output; # contains gettemplate
use C4::Interface::CGI::Output;
use CGI;
use C4::Auth; 
my $query = new CGI;
my ($template, $loggedinuser, $cookie)
  = get_template_and_user({template_name => "intranet-main.tmpl",
                   query => $query, type => "intranet", authnotrequired => 0,
                   flagsrequired => {catalogue => 1, circulate => 1, parameters => 1, borrowers =>
1,
                                     permissions =>1, reserveforothers=>1, borrow => 1, 
reserveforself => 1,
                                    editcatalogue => 1, updatecharges => 1, \},
                   debug \implies 1,
                   }); 
my $marc_p = C4::Context->boolean_preference("marc");
output_html_with_http_headers $query, $cookie, $template->output;
```
# Código del ejemplo (intranet-main.tmpl)

Es una pequeña parte del archivo. Fue agragado para permitir al usuario hacer el logout desde la página principal. Imprime el nombre de usuario logueado:

<p align=left > Ingres&oacute; como: <!-- TMPL\_VAR NAME="loggedinusername" --> [<a href=/cgi-bin/koha/mainpage.pl?logout.x=1>Salir</a>]</p>

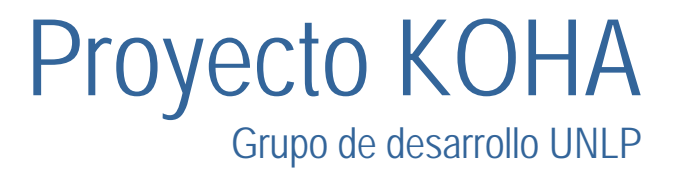

### Código del ejemplo (Auth.pm)

```
Sub get template and user {
    my \sin = \text{shift};
    my $template = gettemplate($in->{'template_name'}, $in->{'type'});
    my ($user, $cookie, $sessionID, $flags)
          = checkauth($in->{'query'}, $in->{'authnotrequired'}, $in->{'flagsrequired'}, $in->{'type'});
    my $borrowernumber;
    if ($user) \{$template->param(loggedinusername => $user);
         $template->param(sessionID => $sessionID);
         $borrowernumber = getborrowernumber($user);
         my ($borr, $flags) = getpatroninformation(undef, $borrowernumber);
         my @bordat;
         $bordat[0] = $borr;
```

```
$template->param(USER_INFO => \@bordat);
```
return (\$template, \$borrowernumber, \$cookie);

}

}

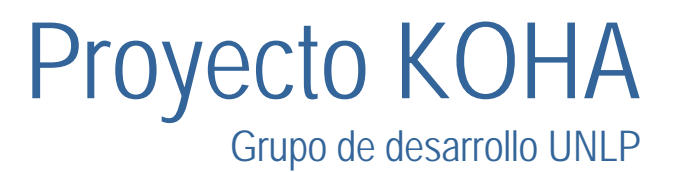

#### Funciones Adicionales

- **Seguridad**
- LDAP
- Integración con SIU-Guaraní

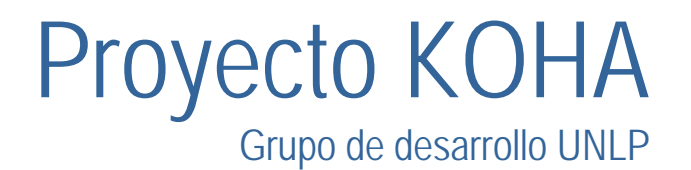

#### Seguridad: Encriptación de la contraseña

- El usuario hace el request de la página de login y el servidor envía un número aleatorio dentro del cuerpo del html.
- Utilizando código javascript se hace un hash en md5 de la contraseña ingresada por el usuario de la siguiente forma: md5(md5(contraseña)+nroAleatorio)

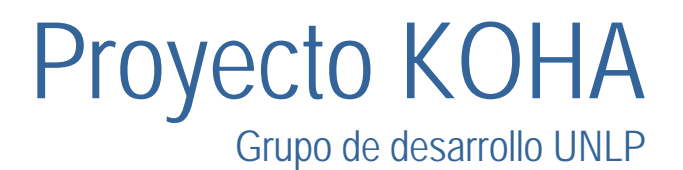

#### Seguridad: Encriptación de la contraseña

- – Se hace el submit de la contraseña encriptada, junto con el ID, y el número random.
- Del lado del servidor se hace el mismo procedimiento y luego se compara contra lo enviado por el cliente.

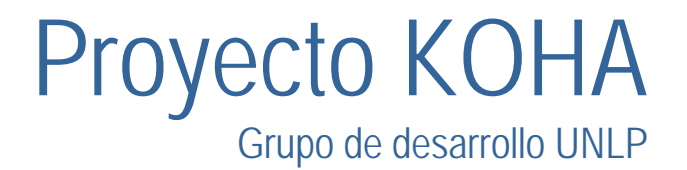

#### Utilización de LDAP:

- Requiere que:
- *Los usuarios estén cargados en una base de datos LDAP.*
- *Cada usuario en el LDAP tenga su correspondiente usuario en la base de datos de koha con el mismo uid.*
- Proyecto KOHA *Configurar las siguientes variables de sistema: ldapenabled (yes, no), ldapinfos (ej: dc=econo) , ldappass (ej: pepe), ldaproot (ej: root) y ldapserver (ej: koha.redes.info.unlp.edu.ar)*

Grupo de desarrollo UNLP

#### Koha con LDAP: Funcionamiento

- Cuando el usuario hace el requerimiento al servidor, éste se conecta al servidor LDAP e intenta hacer un bind. Si tiene éxito se considera al usuario autenticado
- Luego, se recuperan los datos del usuario en la base de datos de koha a partir del uid y si existen queda terminado el proceso

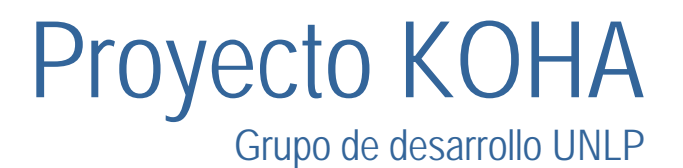

#### Koha con SIU-Guaraní

- – Se puede configurar a Koha para que sea solo lector de los datos obtenidos de SIU-Guaraní o que tenga la posibilidad de modificar los datos de sus usuarios (por defecto).
- – Para evitar que Koha modifique los datos de los usuarios debe setear la variable de sistemaChekUpdateDataEnabled=no.

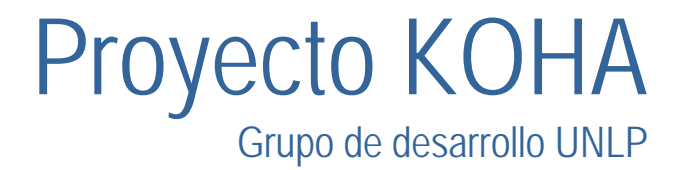

#### Koha con SIU-Guaraní

- – Se puede configurar a Koha para que sea solo lector de los datos obtenidos de SIU-Guaraní o que tenga la posibilidad de modificar los datos de sus usuarios (por defecto).
- – Para evitar que Koha modifique los datos de los usuarios debe setear la variable de sistemaChekUpdateDataEnabled=no.

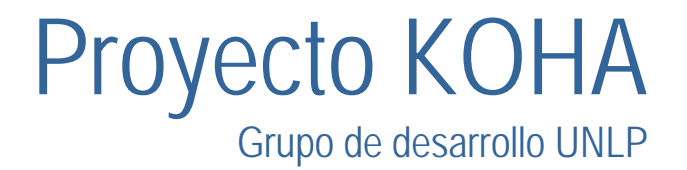

#### **Modificaciones**

### –Adición de Funcionalidades–Solución de Bugs

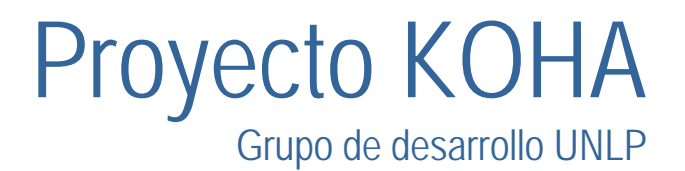

# **Adición de Funcionalidades**

Hoy estamos utilizando la siguiente metodología: Crear los directorios que alojarán los nuevos módulos:

- •*El que contenga los archivos perl (.pl)*
- •*El que contenga los los templates (.tmpl)*

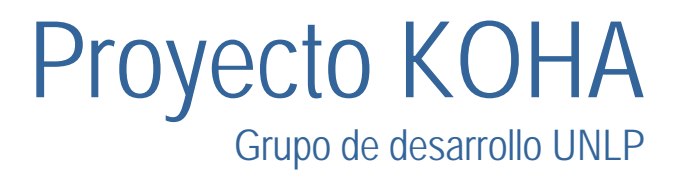

*Programar los nuevos módulos en archivos que se colocarán dentro de los directorios antes creados*:

- Por ejemplo:
	- •*Los .pl dentro de*

*/usr/local/koha/intranet/cgi-bin/nuevomodulo/*

•*Los .tmpl dentro de* 

*/usr/local/koha/intranet/htdocs/intranet-tmpl/default/en/nuevomodulo/*

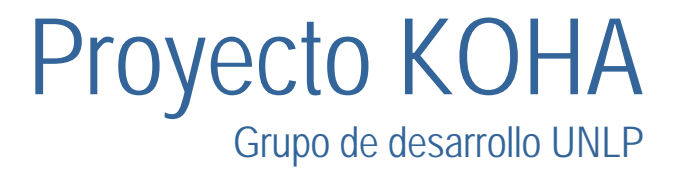

*Si se crea un nuevo modulo .pm para que sea utilizado por nuestros .pl, guardarlo dentro del directorio que contiene los módulos C4 en el directorio AR.* 

*Por ejemplo:*

*/usr/local/koha/intranet/modules/C4/AR/* 

*La forma de invocar el módulo Nuevomodulo desde nuestros .pl es mediante la sentencia:* 

*use C4::AR::Nuevomodulo;*

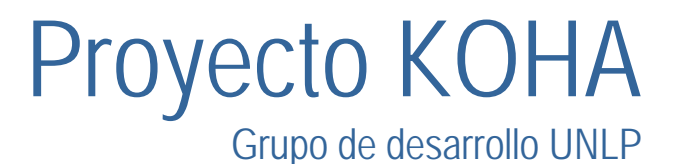

Manejo de nuevos tmpl:

 **Sugerencia:** Cuando se crea un nuevo template (.tmpl) se recomienda terminar todo nombre de variable utilizado con mayúscula (por ej.: edicioN) para que estas puedan ser diferenciadas del simple texto que se va a mostrar.

Esto es muy importante para simplificar el uso de herramientas automáticas de traduccón.

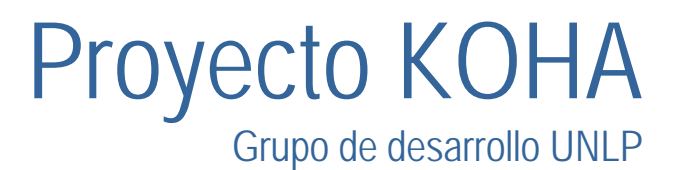

*Agregar un link dentro de KOHA apuntando al .pl inicial de nuestro nuevo modulo.* 

*Por ejemplo:* 

*<a href="/cgi-bin/koha/nuevomodulo/nuevomodulo.pl? parametrosiniciales>Nuevo Módulo<a>*

*De esta forma, la única diferencia con el proyecto KOHA original es la adición de un link que nos permite acceder a nuestro módulo. Esto facilitará la futura integración con versiones venideras.*

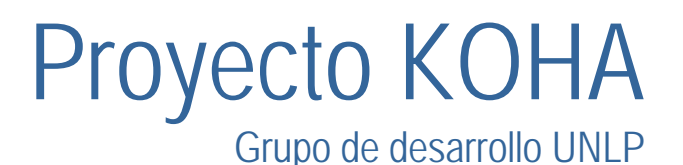

#### *Manejo de Errores*

*Pasos para la resolución de un error: Reportarlo en MANTIS Demarcar del ámbito del errorEsta es el área dentro de la cual se "espera" encontrarlo (Los .pl, .pm , .tmpl involucrados)*

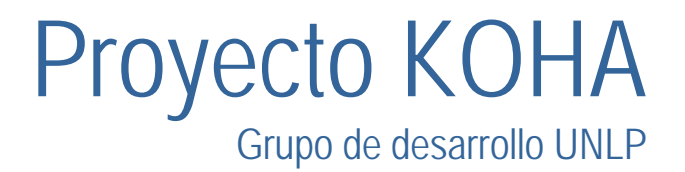

IMPORTANTE: Ver los errores en el navegador

Agregar al archivo CGI.pm la línea: **use CGI::Carp 'fatalsToBrowser';**

Sin esta línea sólo vemos en el navegador "500 Internal Error Server"

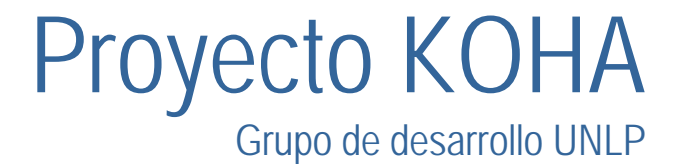

### *Manejo de Errores (cont)*

*Antes de buscar el origen del error, conviene dar un vistazo al servicio CVS de Sourceforge :*

*http://cvs.sourceforge.net/viewcvs.py/koha*

*Para ver si hay alguna versión mas nueva de los archivos involucrados en la que ya este solucionado el error.*

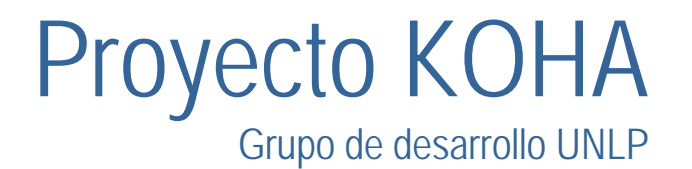

### *Manejo de Errores (cont)*

- *Ubicación del error dentro de su ámbito*
- *Resolución del error en forma clara y siempre comentando las decisiones tomadas.*
- *Marcarlo como solucionado en el MANTIS Realizando un breve resumen de la solución para que la misma pueda repetirse en caso de ser necesario.*

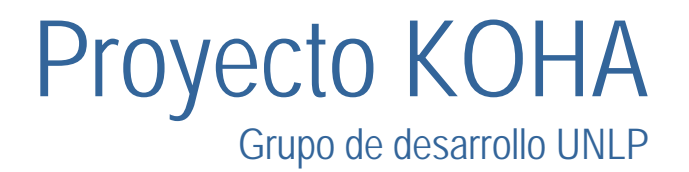

# *Manejo de Errores (cont)*

*Los errores más comunes son:*

- *Entre la pagina y el .PL:*
	- •*Envío de datos incorrectos.*
	- •*Omisión de algún parámetro.*
- *Dentro del código Perl (archivos .PL y .PM):*
	- •*Variables no inicializadas.*
	- •*Sentencias SQL malformadas (muy usual).*
	- •*Limites de loops mal definidos.*
	- •*Pasaje de parámetros incorrectos.*
	- •*Etc.*

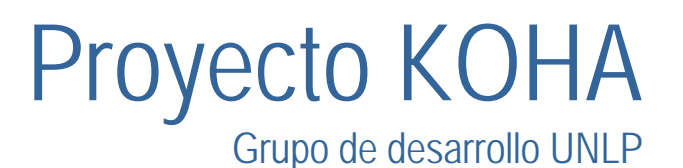

### Ejemplo de solución de un error

 $\blacksquare$  Busqueda por Materia (subject): Este error fue solucionado recientemente por la comunidad y es conocido como el **bug 752** dentro del proyecto KOHA en **www.sourceforge.net.**

 *SÍNTOMAS:Al realizar una búsqueda por Materia (Subject) se produce un error : 404 Not Found.*

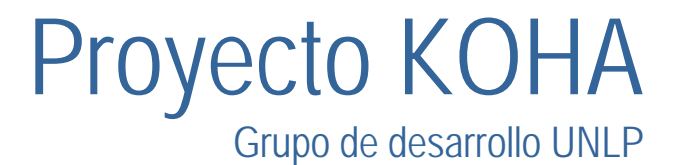

## Ejemplo de solución de un error (cont)

#### *BÚSQUEDA DEL ERROR:*

- *Se comienza en search.pl donde se invoca a la función catalogsearch() del módulo Search.pm.*
- *Esta invoca a CatSearch() donde se arma la sentencia SQL y se ejecuta.*
- *Los resultados vuelven a search.pl,el cual los pasa al template subject.tmpl para que sean mostrados.*

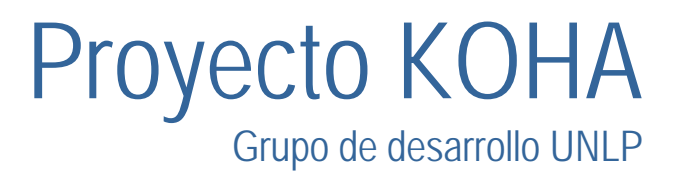

#### Ejemplo de solución de un error (cont) *SOLUCIÓN:*

 *El Servidor MySql nunca realiza la consulta a causa de una sentencia SQL mal formada:*

 *select \* from bibliosubject, biblioitems where (bibliosubject.biblionumber = biblioitems.biblionumber) and ( subject like 'matematicas%' or subject like '% matematicas%' or subject like '%(matematicas)%')*

*order by subject group by subject;*

*Linea 1229 del módulo Search.pm :*

- *\$query .= "order by subject group by subject ";*
- *por*
	- *\$query .= "group by subject order by subject ";*

#### *Con lo cual queda:*

- *select \* from bibliosubject, biblioitems where (bibliosubject.biblionumber = biblioitems.biblionumber) and ( subject like 'matematicas%' or subject like '% matematicas%' or subject like '%(matematicas)%')*
- *group by subject order by subject;*

Proyecto KOHA Grupo de desarrollo UNLP

# Ver los errores en el navegador

Agregar al archivo CGI.pm la línea: use CGI::Carp 'fatalsToBrowser'; Sin esta línea sólo vemos en el navegador "500 Internal Error Server"

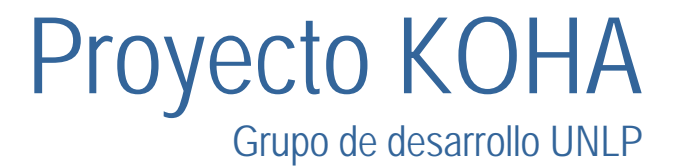

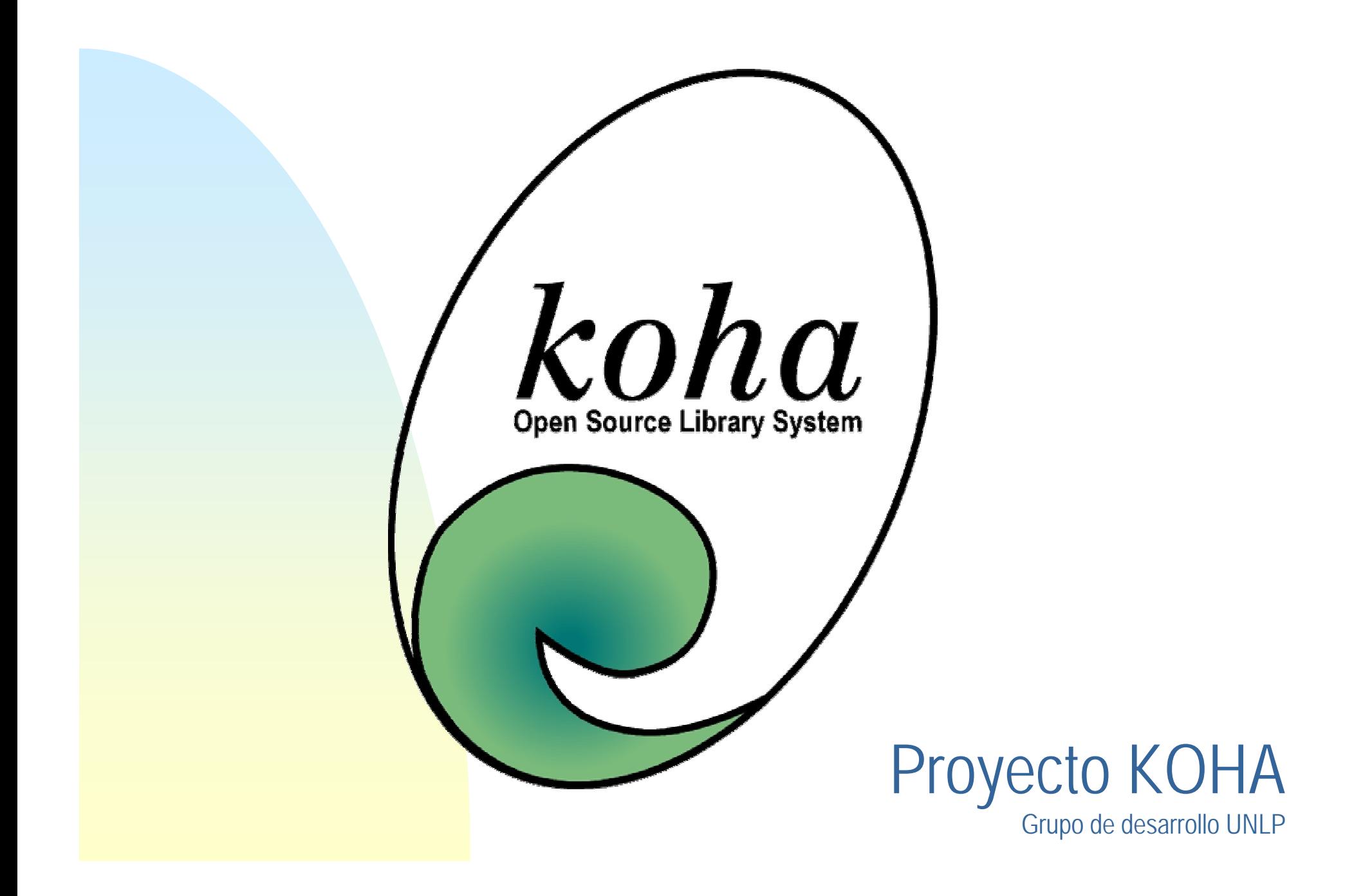